**附件: 2008年 - 2008年 - 2008年 - 2008年 - 2008年 - 2008年 - 2008年 - 2008年 - 2008年 - 2008年 - 2008年 - 2008年 - 2008年 - 2008年 - 2008年 - 2008年 - 2008年 - 2008年 - 2008年 - 2008年 - 2008年 - 2008年 - 2008年 - 2008年 - 2008年 - 2008年 - 2008年 -** 

# "同立方杯"第二届全国电气控制系统装调虚拟仿真

# 技能大赛赛项规程

一、赛项名称

赛项名称: "同立方杯"第二届全国电气控制系统装调虚拟仿真 技能大赛赛项规程

赛项组别:中职组、高职组

赛项归属产业类型:现代装备制造业、工业自动化

二、竞赛目的

本赛项以全国教育大会精神和《国家职业教育改革实施方案》为指 导,满足企业持续增加的用人需求,探索职业院校自动化及电气类高技 能人才实训教学的新模式,以提高职业院校教师建设模块化课程、实施 项目式教学的能力为目标。

#### (一)以赛促学、以赛促教

参赛选手在本软件中完成电气控制场景的需求分析、系统设计与实 现、调试与检修等虚拟仿真任务。旨在考察参赛选手的任务分析与拆 解、电路连接原理、PLC编程与控制等职业技术能力。引领院校相关专 业建设和课程创新,利用竞赛资源为院校教学服务。

#### (二)促进技术技能型人才培养

通过竞赛,推动全国职业院校自动化及电气类专业课程的教学改革 与优化,促进工学结合人才培养模式的深入推广,紧贴产业需求为社会

1

培养从事电气自动化调试、维修与管理的高素质技能型人才。

### (三)推进专业课程的教学改革与创新

依托虚拟仿真等现代信息化技术,解决了电气自动化类专业课程教 学资源单一、体验感差、远程教学难、远程更新难等问题,提升教学质 量,有利于探索与推进专业课程的教学改革与创新。

# 三、竞赛内容

本赛项以工业生产需求与教学融合为导向,坚持行业用人、岗位需 求、技术进步以及教学改革为原则,以实际工作任务为载体,营造虚拟 的训练情景,在同立方自主研发的"电气控制系统仿真软件"虚实结合仿 真软件。参赛选手在本软件中完成电气控制场景的需求分析、系统设计 与实现、调试与检修等虚拟仿真任务。旨在考察参赛选手的任务分析与 拆解、电路连接原理、PLC编程与控制等职业技术能力。

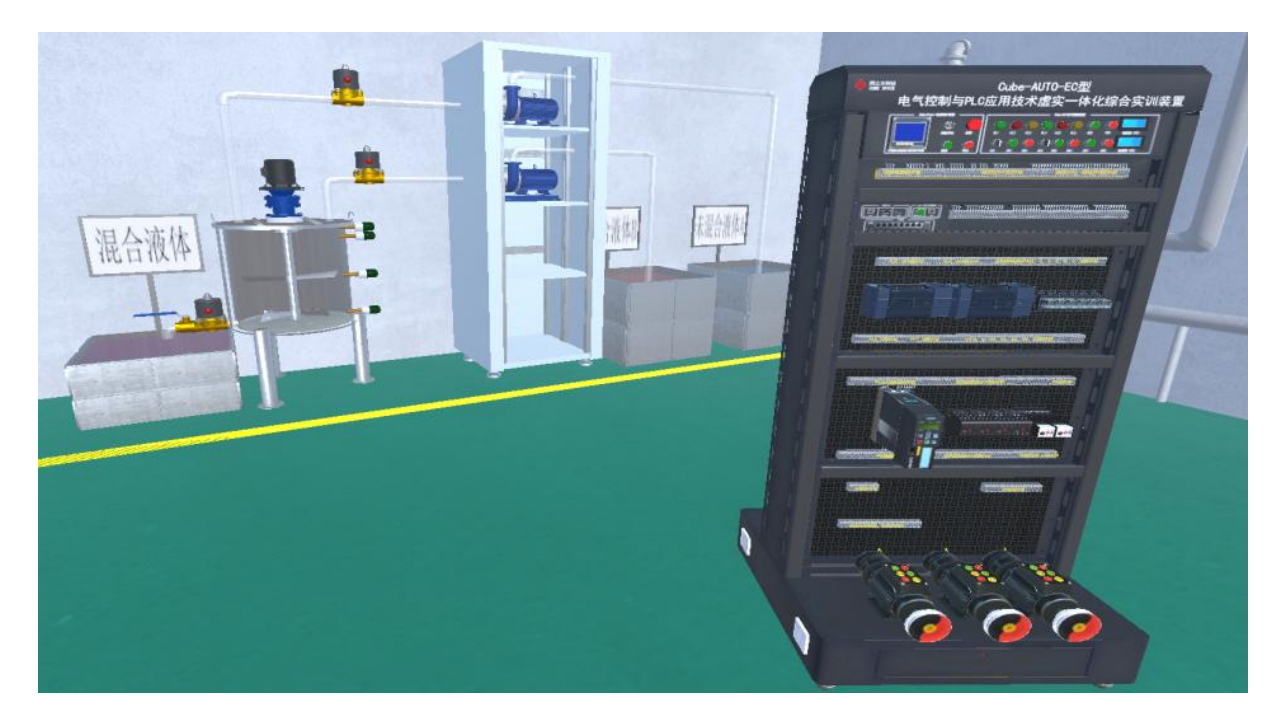

# 考核一:硬件接线

根据赛题要求,在虚拟仿真软件中将电气柜的元器件按任务卡的规 定进行电路连接。

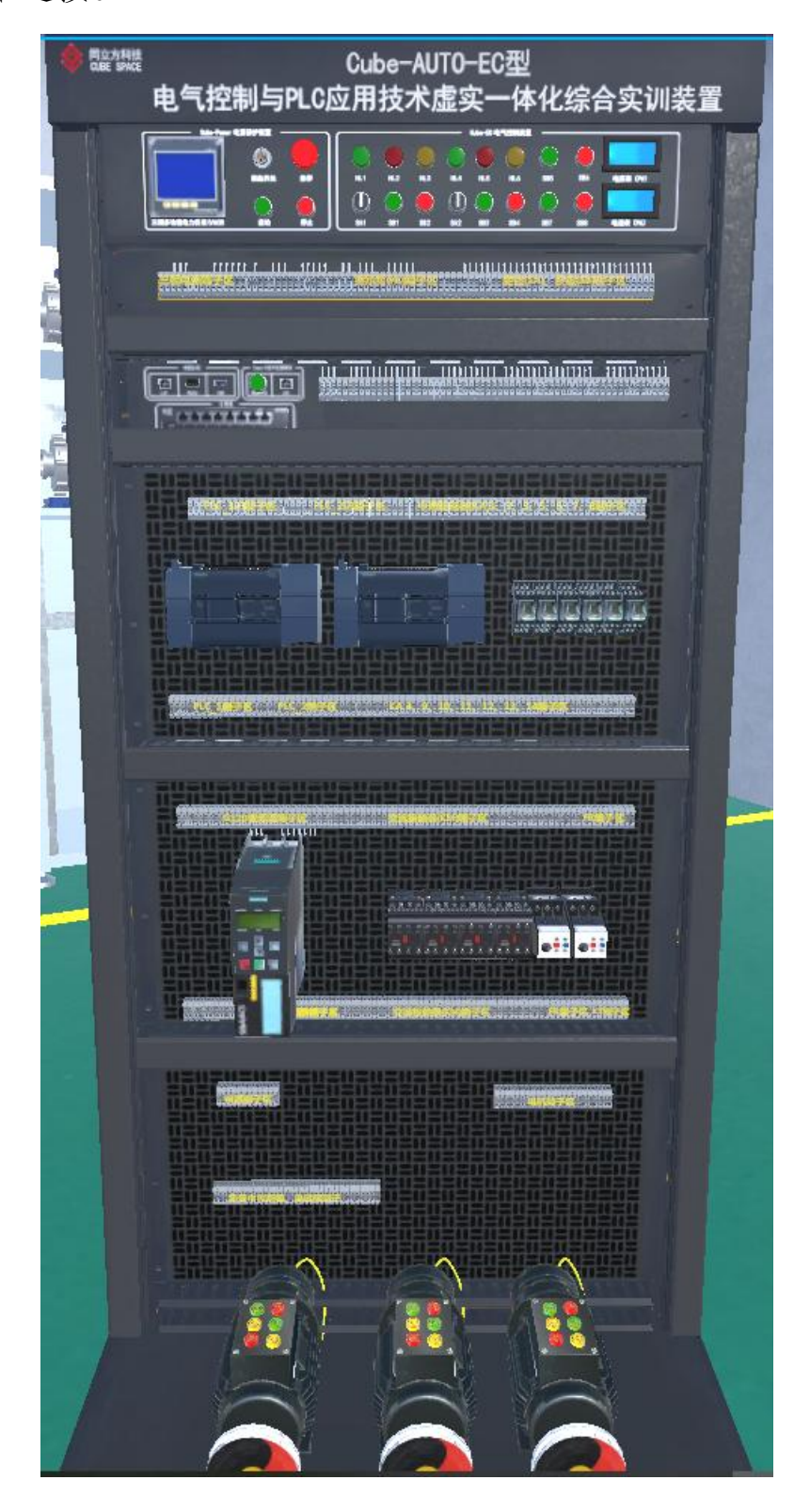

# 考核二:**PLC**的编程

按任务要求编写 PLC程序,并调试该电气控制系统达到控制要求。

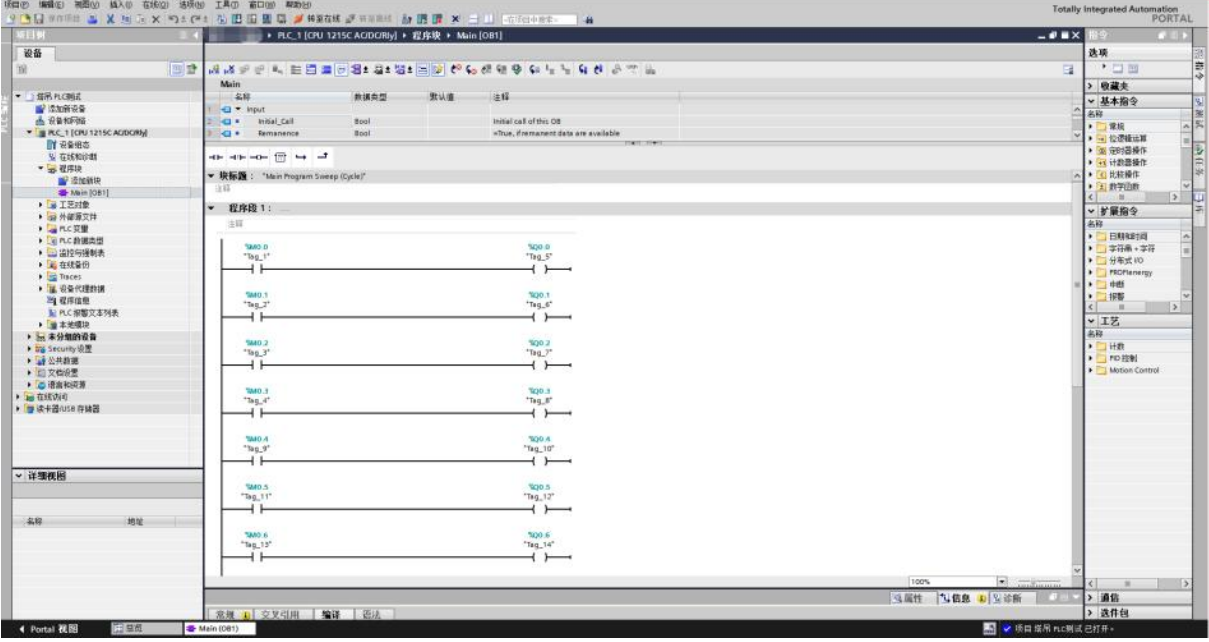

# 考核三:运行调试

根据赛题要求,在虚拟仿真软件中完成 PLC的 I/O点位配置,根据 任务卡的要求进行调试运行。

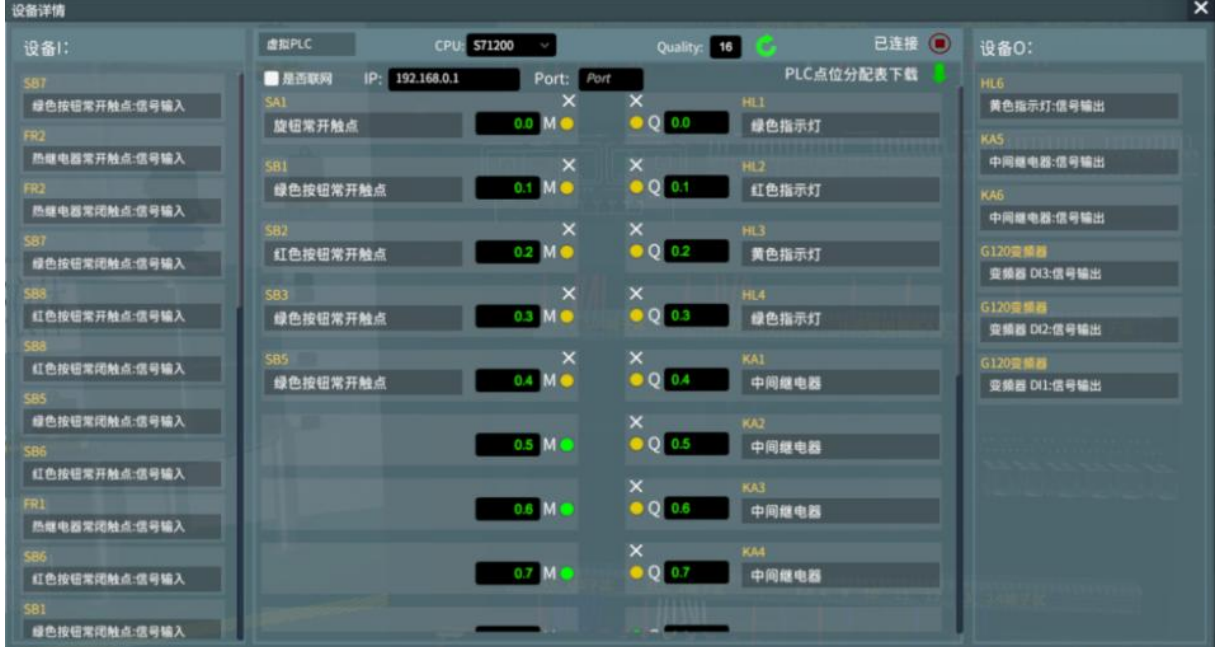

# 考核四: 非正常状态

根据任务卡要求,处理设备非正常状态,完成相关操作。

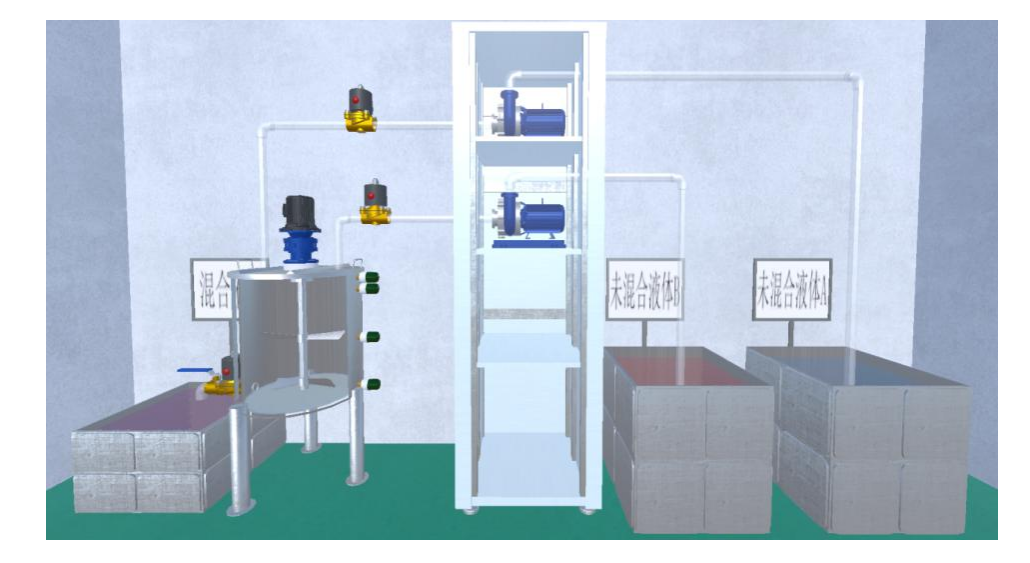

# 考核五:故障排除

根据虚拟场景中的现象,判断并排除设备故障,完成任务卡上的操 作步骤。

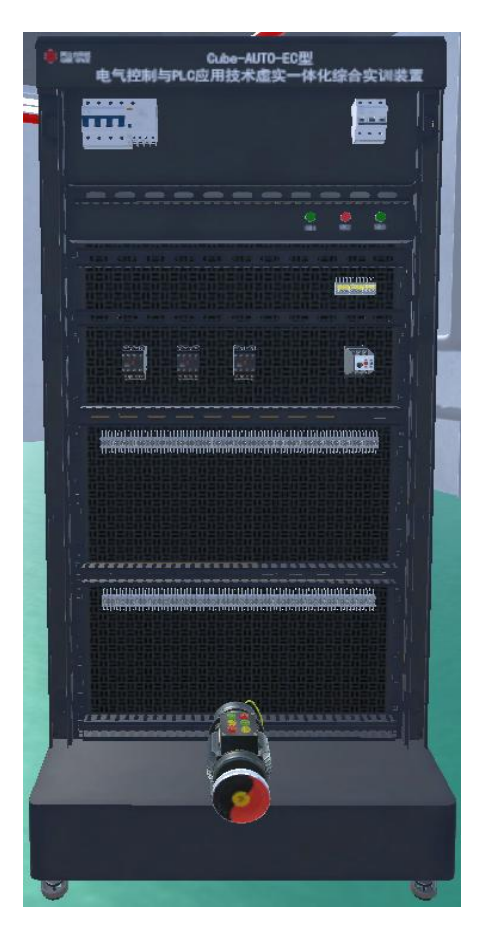

四、竞赛时间安排与流程

# (一)竞赛时间

各竞赛选手在 2小时内,独立完成规定的所有竞赛任务。

(二)竞赛流程

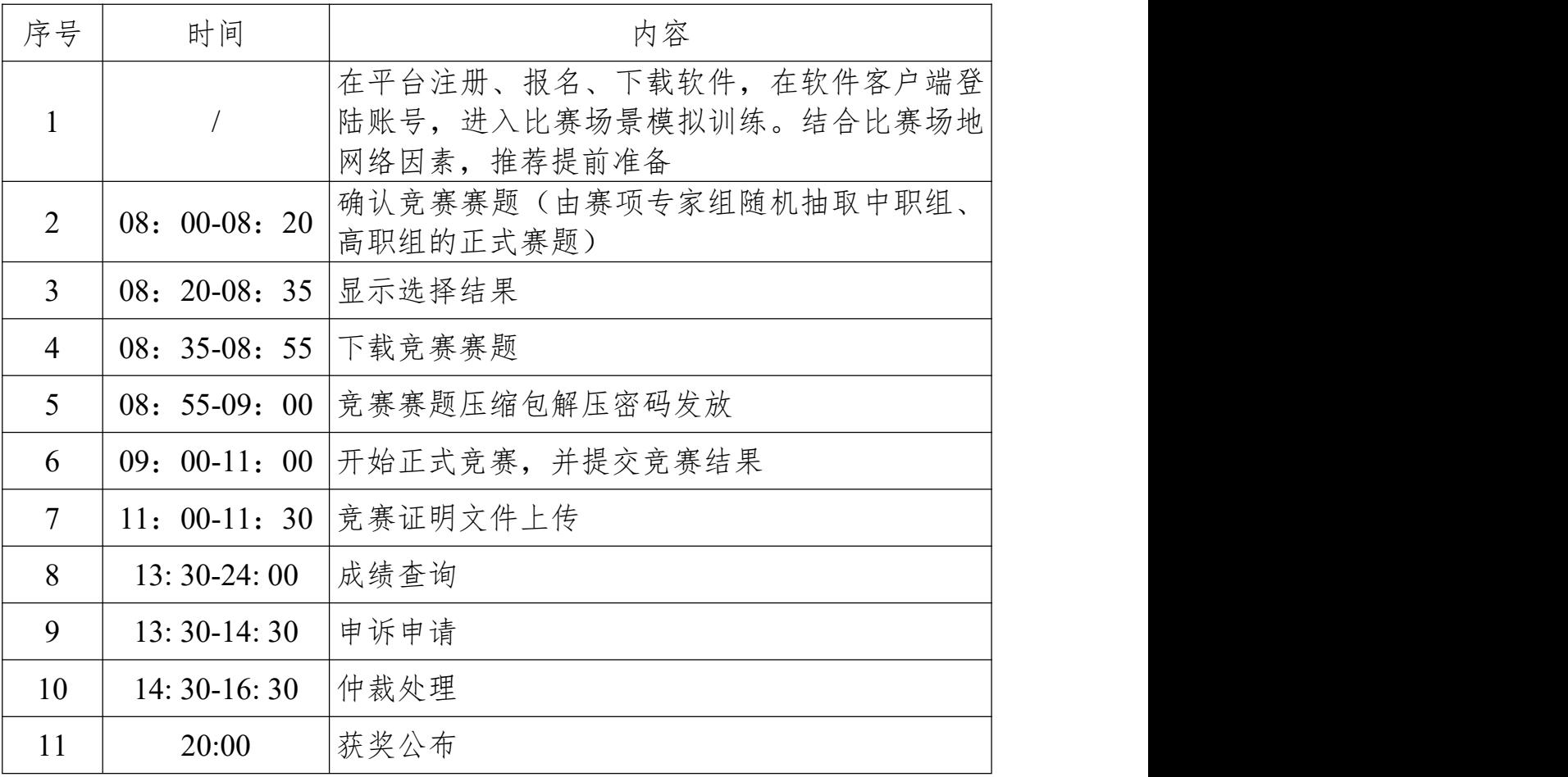

### 五、竞赛试题

(一)赛项组委会下设的赛项专家组负责本赛项赛题的编制工作。 赛题编制遵循公平、公正原则。

(二)在赛前 3天左右举行赛前说明会和技术交流会,公布竞赛样 题,进行竞赛说明和答疑,并组织赛前技术交流。

(三)在正式竞赛开始前,由赛项专家组分别确认中职组、高职组 的正式赛题。

6

六、竞赛规则

(一)竞赛方式

本赛项采用以各院校为单位组队,个人竞赛制。

(二)参赛资格

1、中职组参赛选手须为中等职业学校全日制在籍学生,含技工学 校。不限选手性别,年龄不超过 21周岁(年龄计算的截止时间以 2023 年 8月 31为准)。

2、高职组参赛选手须为普通高职高专院校全日制在籍学生,含技师 学院、高级技工学校,本科院校中的高职类全日制在籍学生以及初中起 点五年制高职的四、五年级学生。不限选手性别,年龄不超过 25周岁 (年龄计算的截止时间以 2023年 8月 31为准)。

#### (三)报名要求

(1)报名通道

登陆深圳市同立方科技有限公司官网"竞赛平台"报名:

#### [http://projects.icubespace.com/spacecloud/game/#/show](http://projects.icubespace.com/spacecloud/game/)

(2)参赛选手自主报名,不限定同一学校参赛人数;

(3)学生组参赛选手报名时须填写指导教师,每名参赛选手设指导 教师不超过 2名,经报名确认后不得随意更换指导老师。

(4)请确保所提供的个人信息真实准确,对因提供有关信息、证件 不实造成的后果,责任自负。

#### (四)赛前准备

(1)本次大赛要求参赛选手自备电脑,自选场地,且保障所选场地 安全、设备运行正常、网络全程畅通。

(2) 电脑推荐配置请参考"八、技术平台——(一) 电脑推荐配置"

说明。

(3)参赛选手需要提前下载竞赛版仿真软件并登录。登录时,必须 使用竞赛报名时所提供的个人信息,否则无法正常登入。下载地址及软 件版本请参考"八、技术平台——(二)软件"说明。

(4)电脑上装配必要的办公软件、解压缩软件等,以便解压文件, 查看 PDF文档等。

(5)竞赛过程中需要拍照留证,需提前协调好指导教师或家人在竞 赛过程中对参赛选手的竞赛过程进行拍照留证。

#### (五)正式竞赛

(1)正式竞赛前,参赛选手需要完成场地、电脑、软件等准备;

(2)正式竞赛前 35分钟,由竞赛裁判组向中职组、高职组分别发 送正式竞赛赛题(压缩包文件),参赛选手需在 20分钟内下载压缩包文 件至个人电脑,因网络或其它原因导致未在该时间段内下载成功的视为 自动放弃比赛;

(3)正式竞赛前 5分钟,由竞赛裁判组向中职组、高职组分别发送 正式竞赛赛题(压缩包文件)的解压密码,解压完成后等待正式开始竞 赛。

(4)正式竞赛过程中,因不可抗力或未预计的因素导致竞赛中断 的,不予补考。包括但不限于设备故障、网络故障、供电故障、环境安 全变化等情形。

(5)正式竞赛截止前,系统显示 10分钟倒计时,参赛选手可选择 提前停止作答并提交结果;竞赛截止时系统自动关闭答题通道并自动提 交结果。系统在提交结果后,将在当日 13:30公布本选手成绩;

8

(6)竞赛结束后 10 分钟内,参赛选手需要将竞赛证明文件和拍摄 的留证照片。竞赛证明文件和拍摄的留证照片做成一个压缩包文件,压 缩包文件命名为"姓名**+**手机号码**+**学校名称"。参赛选手在"电气控制 系统仿真软件"的"我的—答卷证明"区上传自己的压缩文件。如对竞赛过程 及结果有异议,此压缩包文件将作为申诉的指定材料之一,如果未在指 定时间内上传竞赛结果文件则视为自愿放弃申诉权利。

提交压缩包的名称: "姓名**+**手机号码**+**学校名称"。

压缩包包含的内容:

(1)文件夹 1 的名称:**PLC+**手机号(如:PLC13100709999) 西门子程序样例

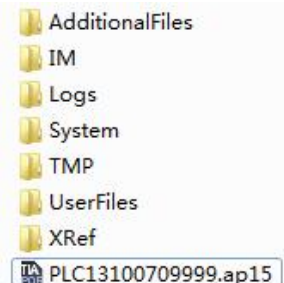

(2)文件夹 2 的名称:场景**+**手机号码(如:Scene1310070999 9)。将场景文件放入文件2中,场景文件的后缀为".cc3d"。

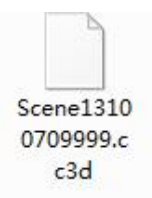

(3)文件夹 3 的名称:姓名**+**手机号码(如:\*\*13100709999)。 将留证照片放入文件3中,照片格式仅限".png", ".jpg", ".jpeg"。

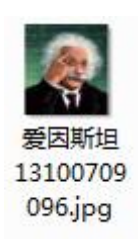

### (六)结果公布

(1) 个人成绩查询: 竞赛当天 13: 30 参赛选手可登录"同立方 杯大赛在线学习平台"查看个人竞赛成绩。成绩查询网址: http://proje cts.icubespace.com/spacecloud/game/#/

(2)获奖名单查询:竞赛当天 20:00 在同立方科技官网:http: //www.icubespace.com 和中国机电一体化技术应用协会官网: [camet](http://www.cameta.org.cn/) a.org.cn 公布获奖名单,中职组、高职组分开进行排名,相同奖项按 照姓氏拼音首写字母排序。

### 七、评分方法

(1)赛项裁判组负责赛项成绩评定工作,设裁判长一名,全面负责 赛项的裁判和管理工作。赛项裁判组本着"公平、公正、公开、科学、 规范、透明、无异议"的原则开展评定工作。

(2)本赛项总成绩满分 100分,评分采取软件系统自动评分+裁判 组复核的方式,具体流程为:参赛选手在竞赛结束前,在软件中点击提 交,软件系统根据选手的任务完成情况进行自动评分并上传,之后由裁 判组进行人工复核,完成最终成绩评定。

(3)若竞赛成绩相同,则根据参赛选手的竞赛结果提交时间进行名 次评定。

(4)成绩经工作人员统计,由裁判组、仲裁组分别核准后,最终将 竞赛所有资料交大赛组委会汇总,所有裁判员未经组委会同意不得泄露 赛题和成绩。

#### 八、技术平台

#### (一)电脑推荐配置

CPU: Intel i5 9 代及以上性能

内存:16GB及以上内存

显卡:2GB及以上独立显卡

操作系统:windows7/10专业版操作系统

显示器:13寸及以上显示器

分辨率:1920×1080(推荐)

(二)软件

#### (**1**)虚拟仿真软件(指定)

本次竞赛统一使用深圳市同立方科技有限公司自主研发的"同立方 电气控制系统虚拟仿真软件"。

软件下载通道开启时间 2023年9月11日。

### (**2**)**PLC**编程软件

西门子 PLC编程软件(推荐):SiemensTIA Portal V15(编程软件) 九、奖项设置

#### (一)参赛选手奖励

本次大赛按中职组、高职组,分别设立一、二、三等奖、优秀奖。 以实际参赛选手总数为基数,一等奖占比 5%、二等奖占比 10%、三等奖 占比 20%、优秀奖占比 30%,小数点后四舍五入。

#### (二)指导教师奖励

中、高职组获得一、二、三等奖的参赛选手指导老师获得"优秀指 导老师奖",由主办方授予"优秀指导教师"称号并颁发荣誉证书。

#### (三)赛场组织奖励

根据各院校组织情况由组委会判定获得"优秀组织奖"的院校。

#### 十、竞赛须知

(一)指导教师和参赛选手应认真研究和掌握本赛项竞赛规程, 做好赛前的技术准备和竞赛准备。

(二)在竞赛阶段,参赛选手须独立完成竞赛任务,不允许指导教 师对参赛选手进行指导,禁止弄虚作假。

(三)竞赛结束时间到,参赛选手应立即停止一切竞赛内容操作, 及时点击提交,并上传竞赛证明文件,不得拖延竞赛时间。

(四)参赛选手对竞赛过程有异议时,必须在规定时间内向仲裁组 提出申诉。

### 十一、申诉与仲裁

本赛项在竞赛过程中若出现违规现象或对结果有异议,可向仲裁 组提出书面申诉。

(一)申诉主体为参赛选手。

(二)申诉启动时,选手从 http://projects.icubespace.com/spaceclo ud/game/#/中的"个人中心—比赛申诉"下载申诉报告模板并填写, 并由导师签字,扫描成电子档,在"比赛申诉"处上传。书面报告应 对申诉事件进行充分、实事求是的叙述。没有在"比赛申诉"处上传 申诉报告的或没有按照要求填写申诉报告的申诉不予受理。

(三)提出申诉应在公布成绩后 1 小时内上传申诉报告,超时将不 予受理。

(四)赛项仲裁组在结束申诉后的 1 小时内组织复议,并及时将复 议结果告知申诉方。

(五)申诉方不得以任何理由拒绝接收仲裁结果。申诉方可随时

提出放弃申诉。